# **NetBeans™ Version 3.6 for OpenVMS**

# **INSTALLATION GUIDE**

January 2005

This document contains instructions for installing NetBeans Version 3.6 on OpenVMS Alpha and OpenVMS I64.

> Operating System: OpenVMS Alpha V7.3-1 or higher, or OpenVMS I64 V8.2 or higher Software Version: NetBeans Version 3.6 for OpenVMS

Hewlett-Packard Development Company, L.P.

# **CONTENTS**

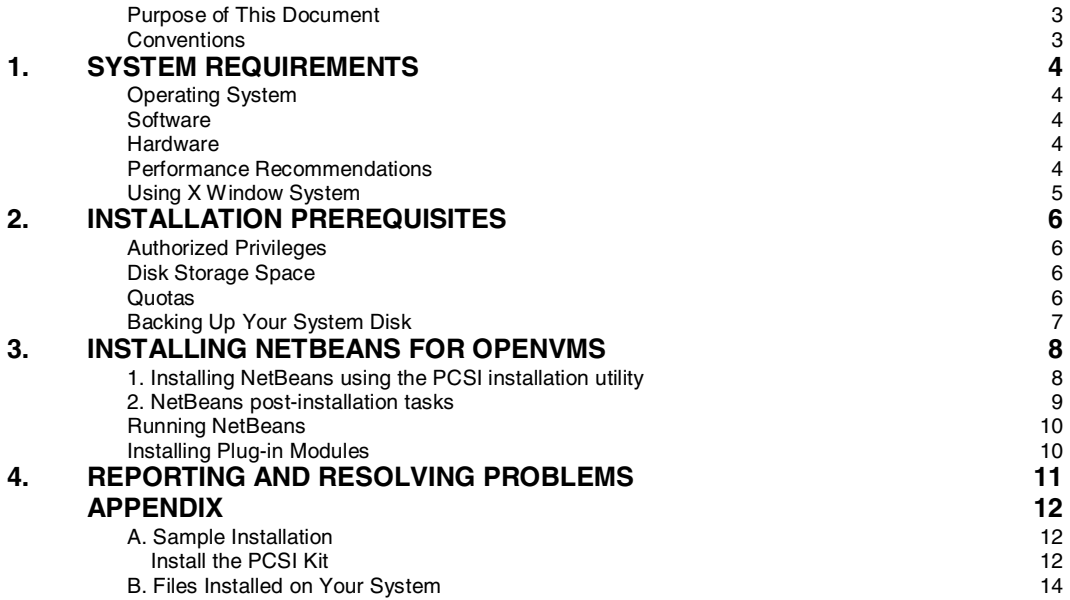

### **Purpose of This Document**

This document contains instructions for installing NetBeans™ for OpenVMS on Alpha and I64 systems. It is intended primarily for system administrators. General usage information is contained in:

NETBEANS36\_RELEASE\_NOTES\_OPENVMS.TXT|PS|PDF|HTML

### **Conventions**

The following conventions are used in this document:

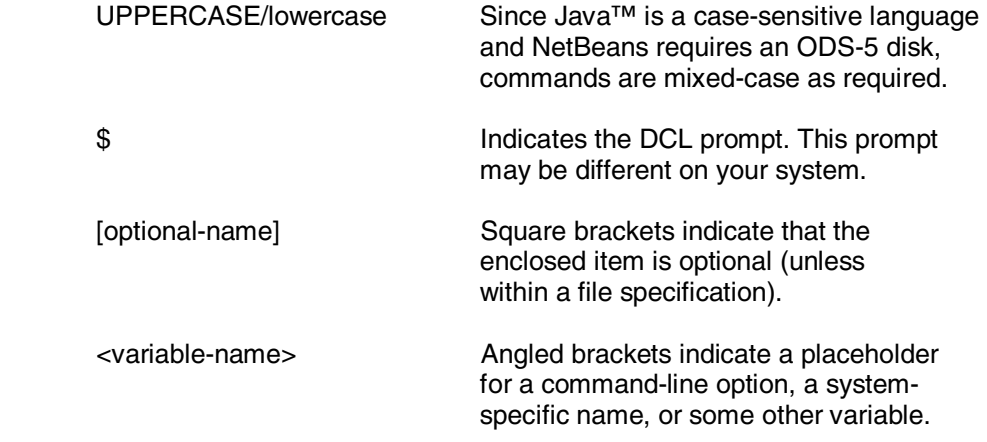

## **1. SYSTEM REQUIREMENTS**

NetBeans for OpenVMS is available for the Alpha and I64 platforms. It requires the following products to be preinstalled and properly configured.

### **Operating System**

• OpenVMS Alpha Version 7.3-1 or higher, or OpenVMS I64 Version 8.2 or higher

#### **Software**

• Java™ Platform, Standard Edition, Development Kit (JDK) v 1.4.2-x

Available free from the **Java Technology Software Download Page**  http://h18012.www1.hp.com/java/download/index.html

For information about required operating system patches (ECOs) http://h18012.www1.hp.com/java/download/ovms/1.4.2/sdk1.4.2\_patches.html

**Important**: By default, NetBeans 3.6 for OpenVMS uses Java 1.4.2-x of the SDK. (Java 5.0 is not supported.) If you have an earlier version of Java installed on your system, you must set the NETBEANS\$JDK HOME logical to point to that JVM. See the Release Notes for more information.

#### **Hardware**

- 500MHz minimum processor
- 128MB minimum RAM
- 75,000 blocks minimum free disk space on an ODS-5 disk

#### **ODS-5 Disk Required**

NetBeans must be installed on an ODS-5 disk. If NetBeans is installed on an ODS-2 disk, it will not operate properly.

> See the OpenVMS System Manager's Manual: Initializing a New Volume with ODS-5 Format http://h71000.www7.hp.com/doc/72final/6017/6017pro\_031.html

The NetBeans user directory must be on an ODS-5 disk. This directory is set the first time you start NetBeans. By default, the directory is automatically created by NetBeans as a subdirectory under your SYS\$LOGIN directory. You may specify a different directory on the command line. The default is [.NETBEANS.3\_6] under your SYS\$LOGIN directory.

#### **Performance Recommendations**

Systems that do not meet the minimum memory requirement of 128MB per concurrent NetBeans user will exhibit poor performance.

#### **For best performance**

The memory and CPU speed recommendations are:

- At least 256MB of memory per concurrent user
- At least a 667MHz processor

#### **Using X Window System**

Maximum performance is obtained by using NetBeans on an OpenVMS workstation without hosting the display across a local area network to another machine. Hosting an X Window display on a different workstation from the OpenVMS machine running NetBeans may result in performance degradation due to network traffic.

#### **eXcursion Fonts**

If you are an eXcursion user, to ensure that the appearance of the NetBeans user interface is optimal, the following font sets should be installed in eXcursion:

Speedo Type 1 Misc 100dpi 75dpi

Check their presence by opening the eXcursion **Control Panel** and selecting the **Fonts** tab.

If one or more font sets is not present, you can reinstall eXcursion (and choose the option to install all fonts) or you can do the following:

- 1. Locate the directory location of the font sets that come with the eXcursion kit.
- 2. Open the eXcursion **Control Panel** and select the **Fonts** tab.
- 3. Specify the full path of each missing font set in the **New Font Path Elements** group box and click **Add**.
- 4. Once you have all five sets installed and activated, restart the eXcursion server.

On your OpenVMS system, do the following:

1. Copy the eXcursion font properties file to your LOGIN directory.

The standard location for this file is SYS\$COMMON:[JAVA\$142.JRE.LIB]FONT\_PROPERTIES.EXCURSION

2. Copy it to SYS\$LOGIN:FONT.PROPERTIES

See the *SDK Release Notes* for important information about Java, eXcursion, and fonts. (http://h18012.www1.hp.com/java/documentation/index.html)

## **2. INSTALLATION PREREQUISITES**

#### **Authorized Privileges**

To install NetBeans for OpenVMS, you must be logged in to an account that has at least the following authorized privileges:

BYPASS\* **CMKRNL** GRPNAM\* **SYSLCK** SYSNAM\* **SYSPRV** 

\*These privileges must be enabled prior to beginning the installation. If these privileges are authorized but not enabled by your process, you should use the following command to enable them:

\$ SET PROCESS/PRIVILEGE=<privilege name>

#### **Disk Storage Space**

NetBeans requirements for free disk storage space are slightly greater during installation than after installation:

 Blocks Needed During Installation 175,000 Blocks Needed After Installation 161,000

To determine the number of free disk blocks on the ODS-5 disk where you will be installing NetBeans, enter the following command:

\$ SHOW DEVICE <dev\_name>

where <dev\_name> is the actual device name to check.

#### **Quotas**

The recommended minimum quotas for the account installing and using NetBeans are:

ASTLM 300 BIOLM 1024 BYTLM 2000000 DIOLM 1024 ENQLM 2000<br>FILLM 1000 FILLM 1000<br>JTQUOTA 60000 JTQUOTA 60000<br>PGFLQUOTA 1500000 PGFLQUOTA PRCLM 10 TQELM 400<br>WSEXTENT 524288 WSEXTENT

The recommended SYSGEN values are:

CHANNELCNT at least 2000<br>WSMAX at least the va at least the value of WSEXTENT

See NetBeans for OpenVMS Release Notes for information about performance tuning. Also see the SDK Release Notes. (http://h18012.www1.hp.com/java/documentation/index.html)

### **Backing Up Your System Disk**

HP recommends that you do a system disk backup before installing any software.

Use the backup procedures that are established at your site. For details on performing a system disk backup, see the OpenVMS System Management Utilities Reference Manual Chapter 7: Backup Utility.

http://h71000.www7.hp.com/doc/73final/6048/6048pro.html

## **3. INSTALLING NETBEANS FOR OPENVMS**

Before proceeding, review the installation requirements and release notes.

#### **1. Installing NetBeans using the PCSI installation utility**

**Important** NetBeans must be installed on an ODS-5 disk to work properly.

Be sure to specify this disk type as the destination device.

To initialize an ODS-5 disk, select a nonsystem disk, move all data to other disks, and use the following command:

\$ INITIALIZE /STRUCTURE\_LEVEL=5 <device-name> <volume-label>

#### **Choosing an installation destination**

Before you run the PRODUCT INSTALL command, decide on the installation destination. There are two ways you can specify where NetBeans should be installed. The third option (not specifying and permitting the default installation) is valid only  $if$  SYS\$SYSDEVICE is an ODS-5 disk. If this is not the case, you must choose the first or second option:

- Use the /DESTINATION=<DIR SPEC> on the installation command line. This option overrides the use of the PCSI\$DESTINATION logical name.
- If you do not use the /DESTINATION=<DIR\_SPEC> and do define the logical name PCSI\$DESTINATION, the value of this logical is used as the destination device for the kit.
- If you do not use the /DESTINATION=<DIR\_SPEC> and do not define the PCSI\$DESTINATION logical, the kit will be installed to SYS\$SYSDEVICE: [VMS\$COMMON.]

### **Running PRODUCT INSTALL**

To install NetBeans to either the location pointed to by PCSI\$DESTINATION or the default location, run the command:

\$ PRODUCT INSTALL NETBEANS36

To install to a specified destination, run the command:

\$ PRODUCT INSTALL NETBEANS36/DESTINATION=<ODS5\$DISK>:[<DIRECTORY>]

Respond to the PCSI installation questions.

[See Appendix A for a representative installation procedure.]

#### **Incomplete requirements**

If the installation process detects that your system does not fulfill the installation requirements and prerequisites, it will give you the opportunity to cancel the installation. For example, the following message may appear:

Java is either not installed on your system or its version is below the minimum necessary to run NetBeans. If you choose to continue the installation, NetBeans cannot be used until the appropriate version of Java is installed. Terminating is strongly recommended. Do you want to terminate? [YES]

#### **License Agreements**

You must accept the license agreements, which are displayed during the installation process. If you decline the agreements, the installation will terminate with no files moved to the destination.

The following software products found in the NetBeans Build are governed by the Binary Code License Agreement including its applicable Supplemental Terms and Conditions ("BCL") set out in the scroll window displayed during the installation:

- XML Parser 1.1 (jaxp and parser)<br>JavaHelp 2.0
- 
- JavaHelp 2.0<br>JavaC Compil JavaC Compiler<br>JavaMake<br>JOFF D
- 
- JavaMake<br>J2EE Deployment APIs 1.1<br>J2EE Management 1.0
- J2EE Management 1.0<br>F.IB Enternrise JavaBer
- J2EE Management 1.0<br>EJB Enterprise JavaBea = EJB Enterprise JavaBeans 2.0<br>= JMX 1.2<br>= CEEE
- 
- JMX 1.2<br>J2EE Editor<br>MAL Besolve
- XML Resolver 1.0

 XML Resolver 1.0 The Ant, Crimson, Jasper, Regexp, Webserver and Xerces software products included in the NetBeans Build are governed by the terms of the Apache Software License found at http://www.apache.org/LICENSE.txt.

The Ant software product included in the NetBeans Build is governed by the terms of the Apache Software License found at http://www.apache.org/licenses/LICENSE-2.0.

The Flute 1.1 and SAC 1.1 software products included in the NetBeans Build are governed by the terms of the W3C® SOFTWARE NOTICE AND LICENSE found at http://www.w3.org/Consortium/Legal/copyright-software-19980720.

The JUnit v.3.8.x software products included in the NetBeans Build are governed by the terms of the Common Public License Version 1.0 found at http://www.opensource.org/licenses/cpl.php

The Xalan-Java v.2.6.x (including SAX and DOM APIs) and Xerces2 Java Parser v.2.x (including SAX and DOM APIs) software products included in the NetBeans Build are governed by the terms of following three licenses:

- 
- Apache Software License found at http://www.apache.org/LICENSE.txt<br>DOM License found at http://www.w3.org/Consortium/Legal/copyright-so ■ DOM License found at <u>http://www.w3.org/Consortium/Legal/copyright-software-19980720</u><br>■ SAX License found at <u>http://www.saxproject.org/?selected=pd</u>
- SAX License found at http://www.saxproject.org/?selected=pd

All other code is governed by the terms of the Sun Public License ("SPL"), the full text of which can be found at http://www.netbeans.org/about/legal/spl.html. The source code licensed by the SPL can be found at http://www.netbeans.org/.

### **2. NetBeans post-installation tasks**

If you want to create a symbol so that all users on the system can simply type NETBEANS to start the IDE, add the following lines to SYSSMANAGER: SYLOGIN.COM:

\$ NetBeans :== @<DEVICE>[<DIRECTORY>.BIN]RUNIDEOPENVMS.COM

Example:

\$ NetBeans :== @EFS\$:[NETBEANS36.BIN]RUNIDEOPENVMS.COM

If the Java 2 SDK for OpenVMS is not installed in its default location, or if you want to use a version of the Java 2 SDK earlier than 1.4.2, define NETBEANS\$JDK HOME so NetBeans can find the Java directory:

Example:

\$ DEFINE/SYSTEM NETBEANS\$JDK HOME <jdk installation dir>

Replace  $\langle$ jdk installation dir> with the actual location of the Java product installation. Defining this logical is necessary so that NetBeans can find the Java directory.

#### **Running NetBeans**

Instructions for running NetBeans for OpenVMS are contained in the NETBEANS36\_RELEASE\_NOTES\_OPENVMS.TXT|PS|PDF|HTML.

See Section 3: Importing from Previous Versions for information about importing existing projects and settings.

#### **Installing Plug-in Modules**

NetBeans for OpenVMS provides access to both the NetBeans Update Center and the NetBeans for OpenVMS Update Center. The OpenVMS Update Center contains modules that are designed to enhance the usability and productivity of NetBeans for OpenVMS customers.

For installation information, see NetBeans for OpenVMS Release Notes: Downloading and Installing NetBeans Plug-in Modules.

#### **NetBeans for OpenVMS Modules Page**

http://h71000.www7.hp.com/openvms/products/ips/netbeans/modules.html

**Important**: The NetBeans plug-in modules are included on the OpenVMS eBusiness CD. Before you install them, copy the modules to your ODS-5 disk and **rename** them using lowercase letters, as follows:

edtkeypad.nbm openvmscmsprofile.nbm openvmscppsupport.nbm openvmsdclsupport.nbm openvmsfortransupport.nbm

# **4. REPORTING AND RESOLVING PROBLEMS**

Support for NetBeans for OpenVMS is provided under existing OpenVMS service agreements through standard support channels.

http://www.hp.com/country/us/eng/contact\_us.html

As an open-source application, NetBeans is also supported through peer-support channels. NetBeans.org is home to the NetBeans Open Source project and is the best resource for general support information and links to peer-support groups.

#### **To ask questions or give feedback**

Send your technical questions and feedback about NetBeans for OpenVMS directly to the engineering team at:

NetBeans@hp.com

### **To participate in peer groups**

NetBeans.org provides a variety of mailing lists and newsgroups that can answer most user questions.

http://www.netbeans.org/community

### **To report bugs**

NetBeans.org provides a bug-entering system called IssueZilla, which you can use to enter and track issues. The submission form includes an operating system selection field that lists OpenVMS.

http://www.netbeans.org/community

### **General Comments and Feedback**

If you would like to provide comments or general feedback about the e-business offerings for OpenVMS, please send mail to:

OpenVMS.eBusiness@hp.com

### **APPENDIX**

#### **A. Sample Installation**

The following is a representative installation of NetBeans for OpenVMS:

#### **Install the PCSI Kit**

\$ PRODUCT INSTALL NETBEANS36/DEST=ODS5\$DISK:[000000] The following product has been selected: NETBEANS AXPVMS NETBEANS36 V3.6 Layered Product

Do you want to continue? [YES]

Configuration phase starting ...

You will be asked to choose options, if any, for each selected product and for any products that may be installed to satisfy software dependency requirements.

NETBEANS AXPVMS NETBEANS36 V3.6: NetBeans IDE

. . . . . . . . [LICENSE AGREEMENTS] . . . . . . . .

I have read and accept the above licenses, including the Binary Code License and Supplemental Terms and Conditions.

 $[Y = I \text{ Accept}, N = I \text{ Reject}]: y$ 

\* This product does not have any configuration options.

ODS-5 device

 NetBeans must be installed on an ODS-5 device to work properly. If you have specified a non-ODS-5 device as the destination, you should terminate the installation now. Then, restart the installation and specify an ODS-5 device as the destination using the /DESTINATION qualifier with the PRODUCT INSTALL command.

Example: \$ PRODUCT INSTALL NETBEANS36 /DESTINATION=ODS5\$DEV:[000000]

 Do you want to continue? [YES] The installation will now continue without requesting further user input.

Execution phase starting ...

The following product will be installed to destination: NETBEANS AXPVMS NETBEANS36 V3.6 ODS5\$DISK:[000000.]

Portion done: 0%...10%...20%...30%...40%...50%...60%...70%...80%...90%...100%

The following product has been installed: NETBEANS AXPVMS NETBEANS36 V3.6 Layered Product

NETBEANS AXPVMS NETBEANS36 V3.6: NetBeans IDE

Quotas

 For NetBeans to work properly, the following system and user process parameters must be set:

 System parameter CHANNELCNT greater than or equal to 2000 Process parameter ASTLM greater than or equal to 300 Process parameter BIOLM greater than or equal to 1024 Process parameter BYTLM greater than or equal to 2000000 Process parameter DIOLM greater than or equal to 1024 Process parameter ENQLM greater than or equal to 2000 Process parameter FILLM greater than or equal to 1000 Process parameter JTQUOTA greater than or equal to 60000 Process parameter PGFLQUOTA greater than or equal to 1500000 Process parameter PRCLM greater than or equal to 10 Process parameter TQELM greater than or equal to 400 Process parameter WSEXTENT greater than or equal to 524288

Defining a NetBeans symbol

 If desired, a symbol may be defined in the system-wide login command file to start NetBeans. To do this, insert the following line in SYS\$MANAGER:SYLOGIN.COM:

\$ NetBeans :== @<dev>:[<dir>.BIN]RUNIDEOPENVMS.COM

Where <dev> and <dir> comprise the location where NetBeans was installed.

Example:

\$ NetBeans :== @EFS\$:[NETBEANS36.BIN]RUNIDEOPENVMS.COM

Please refer to the release notes for additional information.

 Even if you have already installed and used a previous version of NetBeans for OpenVMS, please review the release notes included with this release for important new information.

# **B. Files Installed on Your System**

The following command shows the files installed by the NetBeans for OpenVMS installation:

\$ PRODUCT SHOW OBJ \*/PRODUCT=NETBEANS36

#### **© 2005 Hewlett-Packard Development Company, L.P.**

NetBeans, Java, and all Java-based marks are trademarks of Sun Microsystems, Inc. in the U.S. and/or other countries.

All other product names mentioned herein may be trademarks of their respective companies.

Confidential computer software. Valid license from Hewlett-Packard required for possession, use or copying. Consistent with FAR 12.211 and 12.212, Commercial Computer Software, Computer Software Documentation, and Technical Data for Commercial Items are licensed to the U.S. Government under vendor's standard commercial license.

Hewlett-Packard shall not be liable for technical or editorial errors or omissions contained herein. The information is provided "as is" without warranty of any kind and is subject to change without notice. The warranties for Hewlett-Packard products are set forth in the express limited warranty statements accompanying such products. Nothing herein should be construed as constituting an additional warranty.